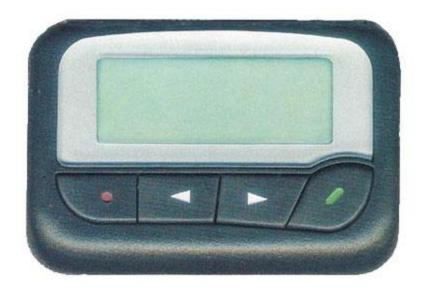

### **Getting Started**

**Power On** – Insert the battery (AA) into the pager. If the battery is in, press and hold the **PREAD Key** for 2 seconds. The pager will display the **STANDBY SCREEN**. After a short time, the display screen will go blank to preserve battery power. Press any key to return to the **STANDBY SCREEN**.

03 MAR 2002 1:29 AM FRI

Power Off – Go to the STANDBY SCREEN. Hold the ESCAPE Key for 2 seconds to display the SETTINGS Menu. Using the or Keys, scroll to the icon. Press the READ Key twice to confirm your choice.

**Backlight** – Press and hold the *Read Key* to activate or deactivate.

#### Read Messages

The pager will display a new message when it is received. Each message is allocated a slot number (ie 01, 02, 03 etc). To read stored messages, press the **PREAD Key** from the **STANDBY SCREEN**. Scroll through messages with the or **Keys** and press the **PREAD Key** to confirm selection. You will be returned to the **STANDBY SCREEN** automatically if you scroll to the end of the message queue. If a message is longer than the screen width **READ Key** to view the rest of the message.

#### **Message Display**

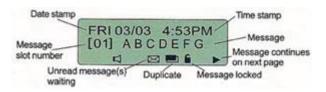

## **Delete messages**

While message is displayed – Hold the ESCAPE Key for 2 seconds to view the DELETE MENU Screen.

Using the and Keys, select between LOCK (locks current message), DEL × (delete current message) or D.ALL (delete all messages). Select (lock current message) to prevent the current message from being deleted. Press the READ Key to confirm selection. The ESCAPE Key takes you back to the STANDBY SCREEN.

# **Settings Menu**

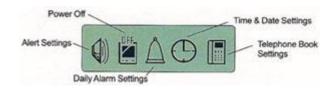

Hold the **ESCAPE Key** to select the **SETTINGS Menu**. Scroll through the menu using the or **Keys**. Press the **READ Key** to confirm your selection. Use the or **Keys** to modify options and the **READ Key** to proceed to the next option or to enter your changes. The **ESCAPE Key** takes you back to the **STANDBY SCREEN** without saving changes. Note: In the **TELEPHONE BOOK**, the **READ Key** must be pressed until it reaches the end of the **Name** field, before it will move along to the **Number** field.

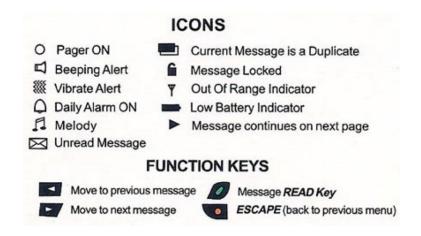